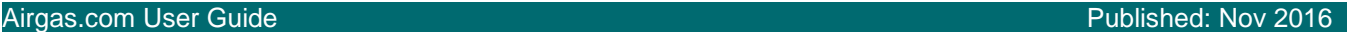

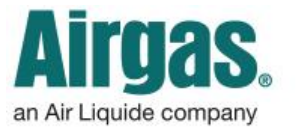

## Finding products is easier with Airgas.com!

Airgas.com makes it easy to search for and find our products online. Just type in the name, manufacturer or part number to get started.

*What if I don't know the exact name of the product?* Type in as much of the name as you know and our search function will show you the closest matches.

*What if I want to browse similar products?* Type in a search term such as 'Gloves' or 'Solder'.

*What if I know the Airgas part number or Manufacturer number?* Type in the full part number, the manufacturer number or the customer part number into the search bar, and select search. You will be taken directly to the product.

*Why was my search autocorrected?* We did not recognize your search term, but it was close to one we did recognize so we searched for that instead.

*There are a lot of products, can I narrow down the list?* The 'Narrow Results' bar on the left of the screen can be used to shorten the list. See our 'Filtering and Sorting' instruction sheet.

*I didn't find the product I was looking for?* Try using a different word or term as we may not have recognized your term.

*Can I browse through products instead of searching?* Select 'Products' at the top of the page then select the category you wish to browse. Products in that category will then be displayed.

*For further help:* Please contact the customer service team at "GET [HELP"](http://www.airgas.com/customer-service) or call 1-866-935-3370 to speak to a representative.

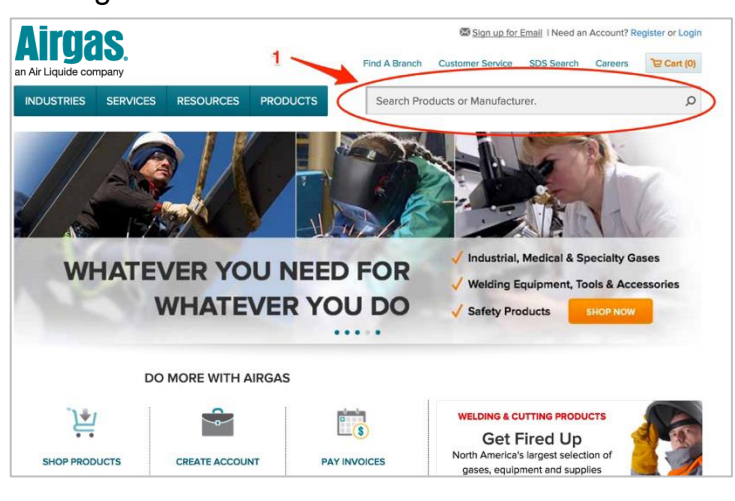

## *How to search for products on Airgas.com:*

- Click or tap inside the search bar on the top right of the screen
- Start typing either the name of the product or manufacturer that you want to find
- A list of helpful suggestions will appear as you type, which you can select instead of typing
- Either click on the search button (magnifying glass) or press enter to perform the search
- Your search results will be shown in a list
- You can refine the results further using the 'Narrow Results' bar on the left hand side of the screen.

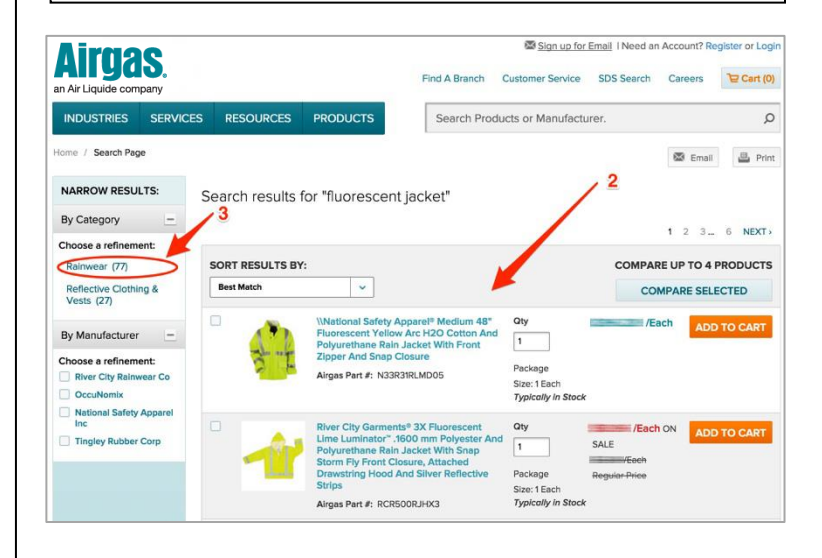